## Vir sind heller

**C** 

**<sup>t</sup>racker-software.co<sup>m</sup>**

**<sup>P</sup>DF-XCha<sup>n</sup>g<sup>e</sup> <sup>E</sup>dito<sup>r</sup>**

WSH GmbH - Professionelle Beleuchtungslösungen, Dörspestraße 2, 51702 Bergneustadt

## **LCM-EO Pairing am Treiber**

1. Drücken Sie den LRN Button für ca. 2 Sekunden um in den Pairing Mode zu gelangen. Die Leuchte beginnt zu blinken und zeigt somit an, dass der Pairing Mode aktiv ist. Dieser Modus bleibt aktiv bis der LRN Button nochmals kurz gedrückt wird oder 30 Sekunden kein Befehl eines Tasters empfangen wird.<br>Eine Einmittellung

**[Click to BUY NOW!](http://tracker-software.com/product/pdf-xchange-editor)**

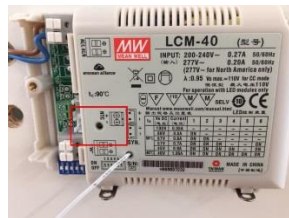

2. Verknüpfen Sie einen Taster indem Sie 4mal hintereinander die Taste in Richtung «I» auf dem Taster drücken. Sobald eine erfolgreiche Verbindung hergestellt wurde bleibt die Leuchte während 4 Sekunden auf 100%.

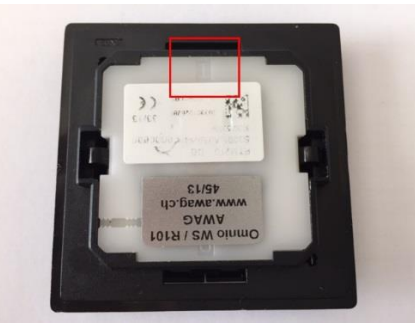

- 3. Nun ist der LED Treiber bereit um weitere Taster zu Verknüpfen. Sind alle Taster verknüpft weiter zu Punkt 4.
- 4. Warten Sie bis das Blinken aufhört. Sobald das Blinken aufgehört hat kann der Treiber mit den verknüpften Tastern bedient werden.
- 5. Sollte eine Tasterverknüpfung aus dem LED Treiber entfernt werden, ist dieselbe Prozedur wie beim Verknüpfen mit dem zu entfernenden Taster auszuführen.
- 6. Wollen Sie sämtliche Verknüpfungen aus dem LED Treiber löschen, drücken Sie 10 Sekunden lang den LRN Knopf um sämtliche Verknüpfungen aus dem Treiber zu löschen.